# **Instal·lació de CentOS 7**

S'instal·la el sistema operatiu CentOS 7.9-2009 de 2021-11-12.

## **Documentació oficial**

- [CentOS Documentation Home :: CentOS Docs Site](https://docs.centos.org/en-US/docs/)
- [Installation Guide Installing CentOS 7.8.2003 on all architectures](https://docs.centos.org/en-US/centos/install-guide/)
- [Documentation CentOS Wiki](https://wiki.centos.org/Documentation)
- [HowTos CentOS Wiki.](https://wiki.centos.org/HowTos) This page contains some longer HowTos for achieving different tasks on CentOS systems. Content in the 'HowTos' hierarchy is written because its author believes it to work (one assumes) and to provide value as a reference. All content ages as time passes, of course, and if a given article seems wrong, it may be updated or it simply may be abandoned. Sometimes when a page is stale beyond obvious repair, it will be marked as such after public reports of problems.
- [Manuals CentOS Wiki](https://wiki.centos.org/Manuals)  $\circ$  [Release Notes for CentOS 7 - 2009](https://wiki.centos.org/action/show/Manuals/ReleaseNotes/CentOS7.2009) (Last updated: November 11, 2020)

### **Altra documentació**

- [How to Install CentOS 7](https://phoenixnap.com/kb/how-to-install-centos-7) Posted May 1, 2019
- [CentOS 7.7 Netinstall Guide Network Installation Screenshots](https://www.if-not-true-then-false.com/2014/centos-7-netinstall-guide/)
- [CentOS 7 Netinstall Guide](https://www.itzgeek.com/how-tos/linux/centos-how-tos/centos-7-netinstall-guide.html)

# **Instal·lació - Problemes inicials**

La instal·lació es fa a partir del CD-ROM amb la imatge "CentOS-7-x86\_64-NetInstall-2009.iso".

El primer intent no funciona i dona un error "Kernel Panic". Reinicio l'ordinador i entro a la BIOS per comprovar la configuració dels processadors. Trobo que l'opció "Hyper-Threading" està desactivada, l'activo i reinicio l'ordinador, però torna a sortir el mateix error.

Després de cercar a Internet, trobo un [enllaç a Reddit](https://www.reddit.com/r/CentOS/comments/7qqrku/kernel_panic_when_i_run_the_install_usb/) en què esmenten que podria estar relacionat amb l'APCI i ACPI, i on suggereixen desactivar aquests mòduls a l'inici,

At the boot prompt type "linux noacpi noapic" and see if it boots/installs. Likely an issue with ACPI.

Abans de provar-ho, intento instal·lar el sistema operatiu des del menú "Troubleshooting", però es penja amb el mateix error abans de mostrar cap opció, de forma que provo a desactivar els mòduls ACPI i APCI amb noacpi noapic i a eliminar l'opció quiet per veure els missatges en pantalla, però el resultat és novament el mateix.

De forma que em descarrego la imatge de la versió anterior [CentOS-7-x86\\_64-NetInstall-2003.iso](http://linuxsoft.cern.ch/centos-vault/7.8.2003/isos/x86_64/CentOS-7-x86_64-NetInstall-2003.iso) a

Last update: 2021/03/31 informatica:hp\_z400\_600\_centos7 https://sermn.uab.cat/wiki/doku.php?id=informatica:hp\_z400\_600\_centos7&rev=1617204522 17:28

veure si un kernel més vell no dóna problemes. Malauradament el resultat és el mateix: kernel panic.

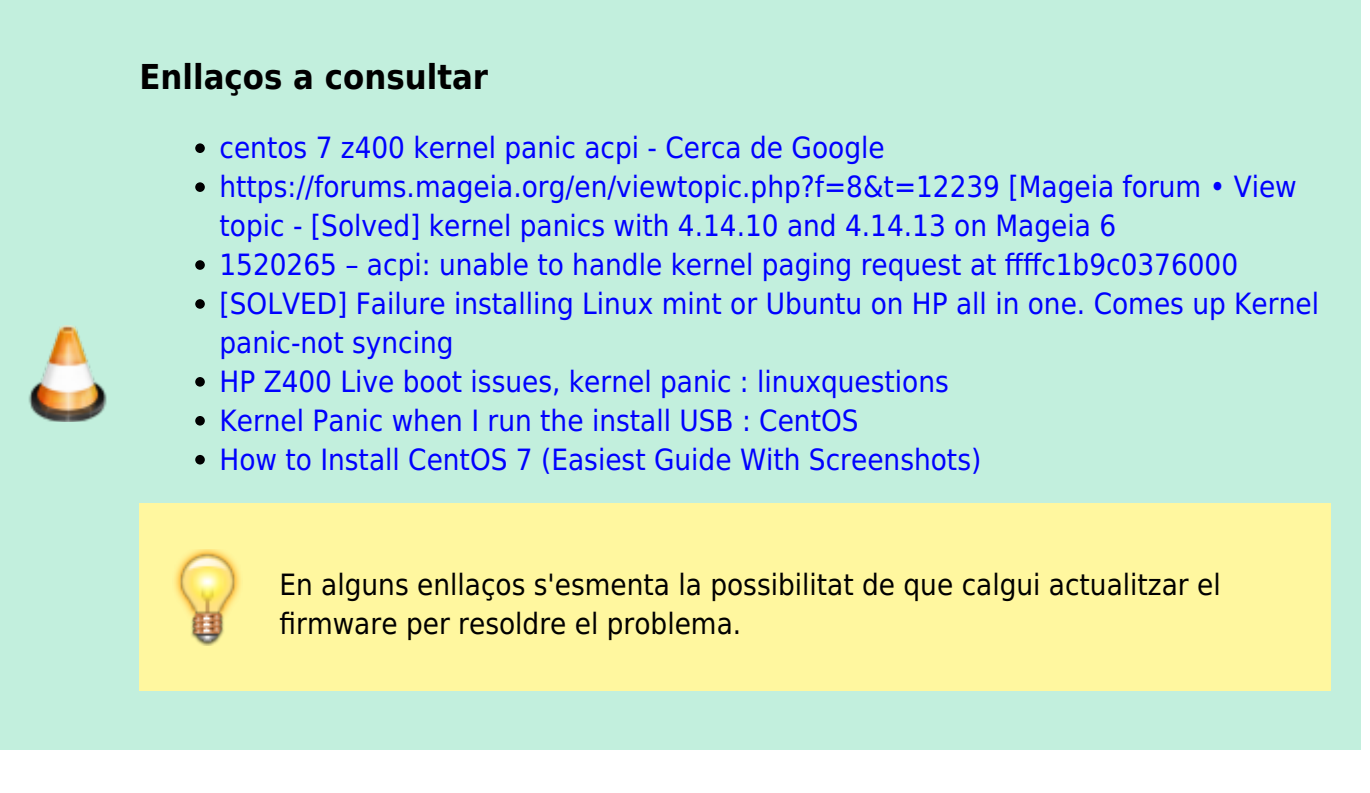

Finalment, afegint l'opció acpi=off (suggerida en un dels enllaços anteriors) aconsegueixo que es carregui el sistema operatiu i s'obri l'assistent d'instal·lació:

- prémer la tecla Tab,
- esborrar quiet al final de la línia de comandes,
- afegir acpi=off al final de la línia de comandes,
- prémer Return per iniciar el procés d'instal·lació.

Ara el problema és que el programa no detecta correctament la mida de la pantalla, segurament perquè no té els controladors adients per la targeta gràfica Nvidia de l'ordinador, i la interfície gràfica del programa d'instal·lació és massa gran i només es mostra una part de la finestra. [La solució](https://forums.centos.org/viewtopic.php?t=51627) es triar l'opció d'instal·lació:

Troubleshooting > "Install CentOS 7 in basic graphics mode"

perquè el kernel faci servir les opcions xdriver=vesa nomodeset. Edito la línia, esborro quiet i afegeixo acpi=off, però el problema no es resol i la resolució no s'ajusta a la del monitor.

### **Instal·lació en mode text**

Una possibilitat seria executar el programa d'instal·lació en mode text ( [Install CentOS 7 using text](https://unix.stackexchange.com/questions/361902/install-centos-7-using-text-mode/361935) [mode\)](https://unix.stackexchange.com/questions/361902/install-centos-7-using-text-mode/361935). Per això només cal afegir text al final de la línia de comandes.

Ho provo i amb el mode text aconsegueixo arribar a la pantalla de configuració d'opcions del programa d'instal·lació.

#### **Opcions d'instal·lació**

- 1) Language settings: English (United States)
- 2) Time settings:
	- o 1) Change timezone: Europe/Madrid
	- 2) Configure NTP servers: time.google.com
- 3) Installation source:
	- 3) Network: [https://ftp.csuc.cat/centos/7/os/x86\\_64](https://ftp.csuc.cat/centos/7/os/x86_64)
- 4) Software selection
	- **PEIX Me!** pendent del punt anterior, pendent de configurar la xarxa
- 5) Installation Destination
	- 2) Samsung SSD 860: 465.76 GiB (sdb)
	- Autopartitioning Options
		- 2) Use All Space
	- Partition Scheme:
		- $-3)$  LVM
- 6) Kdyn (Kdump is enabled)
- 7) Network configuration
	- . **PEIX ME!** i no puc continuar perquè els servidors de nom i de dhcp estan aturats...

Com que no puc configurar la xarxa perquè els servidors de la UAB estan avui fora de servei, el programa d'instal·lació no pot accedir al servidor necessari per la instal·lació en xarxa, i això comporta que per ara hagi de posar fi a la instal·lació.

Per aprofitar el temps, em dedicaré a fer proves amb el programa d'instal·lació, a veure si resolc el problema amb la interfície gràfica.

### **Instal·lació gràfica - Problema amb la resolució**

Hi ha un problema amb el mode gràfic del programa d'instal·lació: no sembla reconèixer i/o configurar correctament la resolució del monitor i això provoca que la interfície sigui massa gran per la pantalla i que només es mostri una part de la interfície.

A la secció [Trouble Beginning the Installation > Problems with Booting into the Graphical Installation](https://docs.centos.org/en-US/centos/install-guide/Trouble-x86/#sect-trouble-beginning-installation-x86) del manual d'instal·lació esmenten diverses opcions per resoldre el problema:

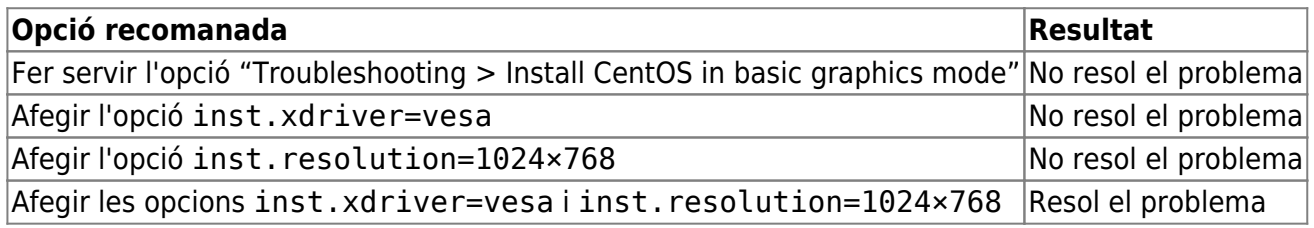

La combinació de les opcions inst.xdriver=vesa i inst.resolution=1024×768 ha resolt el problema, però és possible que també hagi contribuït el fet d'haver desconnectat el monitor ViewSonic i haver deixat només el monitor HP LA1951g.

Last update: 2021/03/31 informatica:hp\_z400\_600\_centos7 https://sermn.uab.cat/wiki/doku.php?id=informatica:hp\_z400\_600\_centos7&rev=1617204522 17:28

## **Instal·lació gràfica**

Un cop resolt el problema amb la resolució de la pantalla, faig servir l'instal·lador gràfic per instal·lar CentOS 7.

#### **Software Selection**

Aquesta és la selecció inicial de programes a instal·lar:

- Minimal Install
	- Compatibility Libraries
	- Development Tools
	- System Administration Tools
- Compute Node
	- Hardware Monitoring Tools
	- o Network File System Client
	- Performance Tools
	- System Administration Tools
- Infrastructure Server
	- File and Storage Server
- File and Print Server
	- no additional sotware added
- Basic Web Server
	- PHP Support
	- Python
- Virtualization Host no additional sotware added
- Server with GUI no additional sotware added
- GNOME Desktop GNOME Applications
- KDE Plasma Workspaces no additional software added
- Development and Creative Workstation
	- no additional sofware added

Un cop completada la selecció de programes, premo el botó Begin Installation i em demana que assigni una contrasenya al compte de root. Aprofito per crear el compte de sermnadmin amb el rol d'administrador.

Llavors, per fi! comença a descarregar-se el sistema operatiu i, uns minuts més tard<sup>1</sup> finalitza la instal·lació amb l'avís:

Complete! CentOS is now successfully installed and ready for you to use!

Go ahead and reboot to start using it! REBOOT

### **Primera execució de CentOS**

Després de prémer el botó REBOOT i de retirar el CD d'instal·lació, apareix en pantalla el menú de GRUB amb les opcions CentOS i Debian. Trio la primera i ràpidament es carrega el nou sistema operatiu.

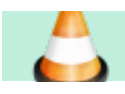

#### **Cal comprovar l'estat d'ACPI**

Durant el procés de càrrega del sistema operatiu, s'ha mostrat en pantalla un missatge relacionat amb ACPI en què s'indicava que no estava disponible o que no estava configurat.

Contingut del fitxer de registre dmesg:

```
root@cie-56-18:/mnt/centos/root/var/log# grep -i acpi ./dmesg
[ 0.000000] Command line:
BOOT_IMAGE=/vmlinuz-3.10.0-1160.el7.x86_64
root=/dev/mapper/centos_cie--56--18-root ro crashkernel=auto
rd.lvm.lv=centos_cie-56-18/root rd.lvm.lv=centos_cie-56-18/swap
acpi=off rhgb quiet LANG=en_US.UTF-8
[ 0.000000] ACPI has been disabled or is not available on this
hardware. This may result in a single cpu boot, incorrect PCI IRQ
routing, or boot failure.
[ 0.000000] Kernel command line:
BOOT_IMAGE=/vmlinuz-3.10.0-1160.el7.x86_64
root=/dev/mapper/centos_cie--56--18-root ro crashkernel=auto
rd.lvm.lv=centos_cie-56-18/root rd.lvm.lv=centos_cie-56-18/swap
acpi=off rhgb quiet LANG=en_US.UTF-8
[ 0.264566] ACPI: Interpreter disabled.
[ 0.264571] ACPI Exception: AE BAD PARAMETER, Thread 4093542400
could not acquire Mutex [0x1] (20130517/utmutex-285)
[ 0.267297] pci 0000:00:1f.0: quirk: [io 0xf800-0xf87f]
claimed by ICH6 ACPI/GPIO/TCO
[ 0.280324] pnp: PnP ACPI: disabled
[ 3.853605] ACPI Exception: AE_BAD_PARAMETER, Thread 353292928
could not acquire Mutex [0x1] (20130517/utmutex-285)
[ 3.853614] ACPI Exception: AE BAD PARAMETER, Thread 353292928
could not acquire Mutex [0x1] (20130517/utmutex-285)
[ 3.853616] ACPI Exception: AE_BAD_PARAMETER, Thread 353292928
could not acquire Mutex [0x1] (20130517/utmutex-285)
root@cie-56-18:/mnt/centos/root/var/log#
```
Un cop carregat el CentOS, surt la pantalla "INITIAL SETUP" per completar el procés d'instal·lació i configuració, concretament els passos:

- Licensing: License Information
	- License not accepted
- System: Network & Hostname
	- Wired (enp1s0) connected

El primer, "License not accepted" es resol clicant a l'enllaç i marcant la casella de "I accept the license agreement". En el segon cas per ara no faig res i mantinc desactivat i sense configurar el dispositiu de xarxa que connecta amb la consola de l'espectròmetre.

Un cop acceptada la nova configuració, es tanca el programa d'instal·lació i es mostra la pantalla de login. Entro al compte "sermnadmin" creat, s'obre una sessió i s'executa el programa "gnome-initialLast update: 2021/03/31 informatica:hp\_z400\_600\_centos7 https://sermn.uab.cat/wiki/doku.php?id=informatica:hp\_z400\_600\_centos7&rev=1617204522 17:28

setup" per configurar les preferències de l'entorn GNOME: idioma, teclat, privacitat, etc.

#### **Cal comprovar perquè l'aspecte de l'escriptori no és del GNOME 3.**

La versió de GNOME que s'executa és la 3.28.2, més nova que la 3.22.2 del Debian instal·lat als espectròmetres, però l'aspecte és el de GNOME Clàssic. Això podria indicar que no s'ha instal·lat/configurat correctament el driver de la targeta Nvidia i que GNOME s'està executant amb el mode clàssic que necessita menys recursos.

#### **LVM i particions**

Comentar les particions i volums lògics creats automàticament pel programa d'instal·lació.

```
Comentar les instruccions i resultats següents:
# fdisk --list /dev/sdb
Disk /dev/sdb: 465.8 GiB, 500107862016 bytes, 976773168 sectors
Units: sectors of 1 * 512 = 512 bytes
Sector size (logical/physical): 512 bytes / 512 bytes
I/O size (minimum/optimal): 512 bytes / 512 bytes
Disklabel type: dos
Disk identifier: 0x000d43b9
Device Boot Start End Sectors Size Id Type
/dev/sdb1 * 2048 2099199 2097152 1G 83 Linux
/dev/sdb2 2099200 976773119 974673920 464.8G 8e Linux LVM
# mkdir -vp /mnt/centos/{root,home,boot}
# mount /dev/centos_cie-56-18/home /mnt/centos/home/
# mount /dev/centos_cie-56-18/root /mnt/centos/root/
# mount /dev/sdb1 /mnt/centos/boot/
# pvscan
   PV /dev/sdb2 VG centos_cie-56-18 lvm2 [464.76 GiB / 4.00 MiB
free]
   Total: 1 [464.76 GiB] / in use: 1 [464.76 GiB] / in no VG: 0 [0
]
# pvdisplay
   --- Physical volume ---
  PV Name /dev/sdb2
  VG Name centos cie-56-18
```
8

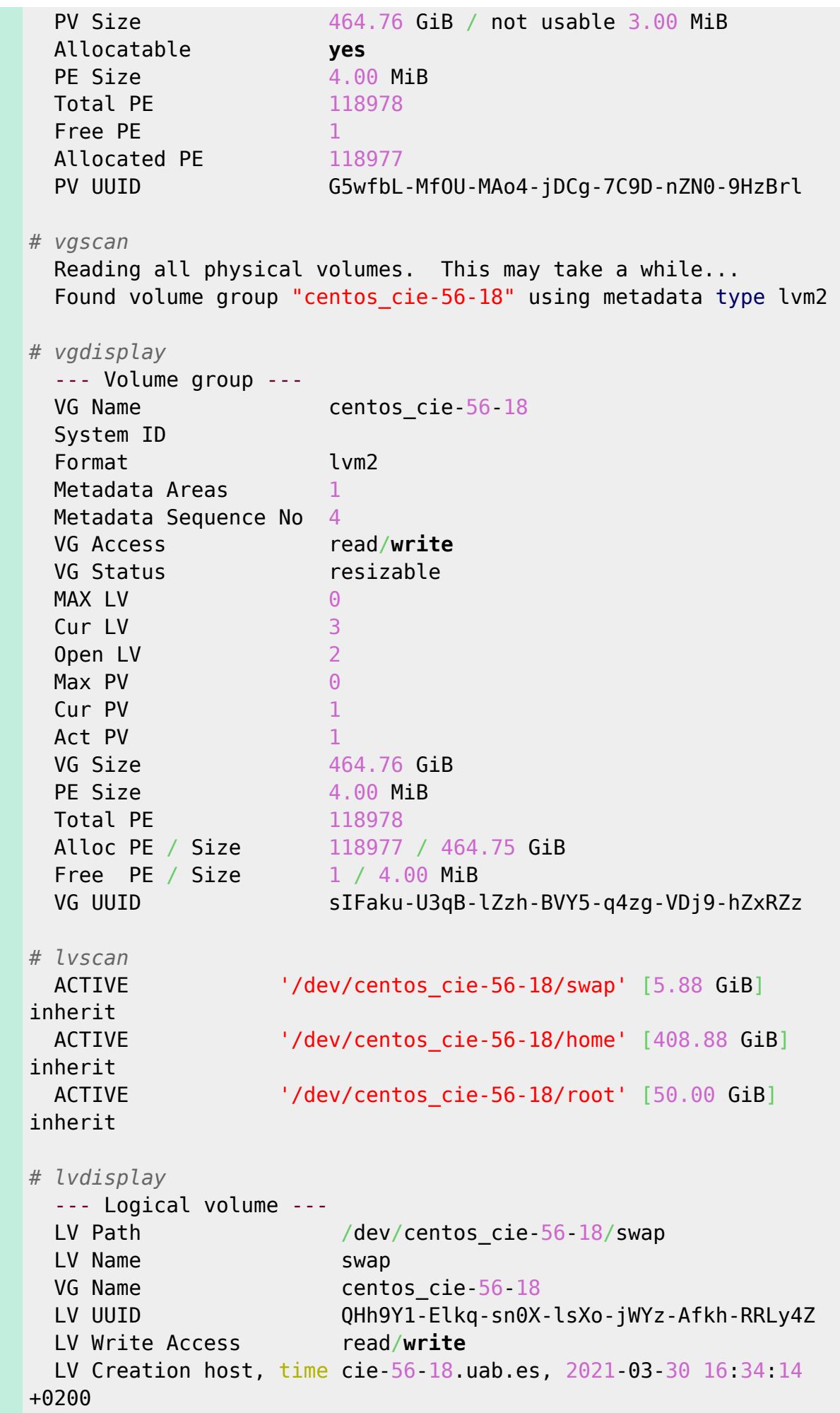

update: 2021/03/31 informatica:hp\_z400\_600\_centos7 https://sermn.uab.cat/wiki/doku.php?id=informatica:hp\_z400\_600\_centos7&rev=1617204522 17:28

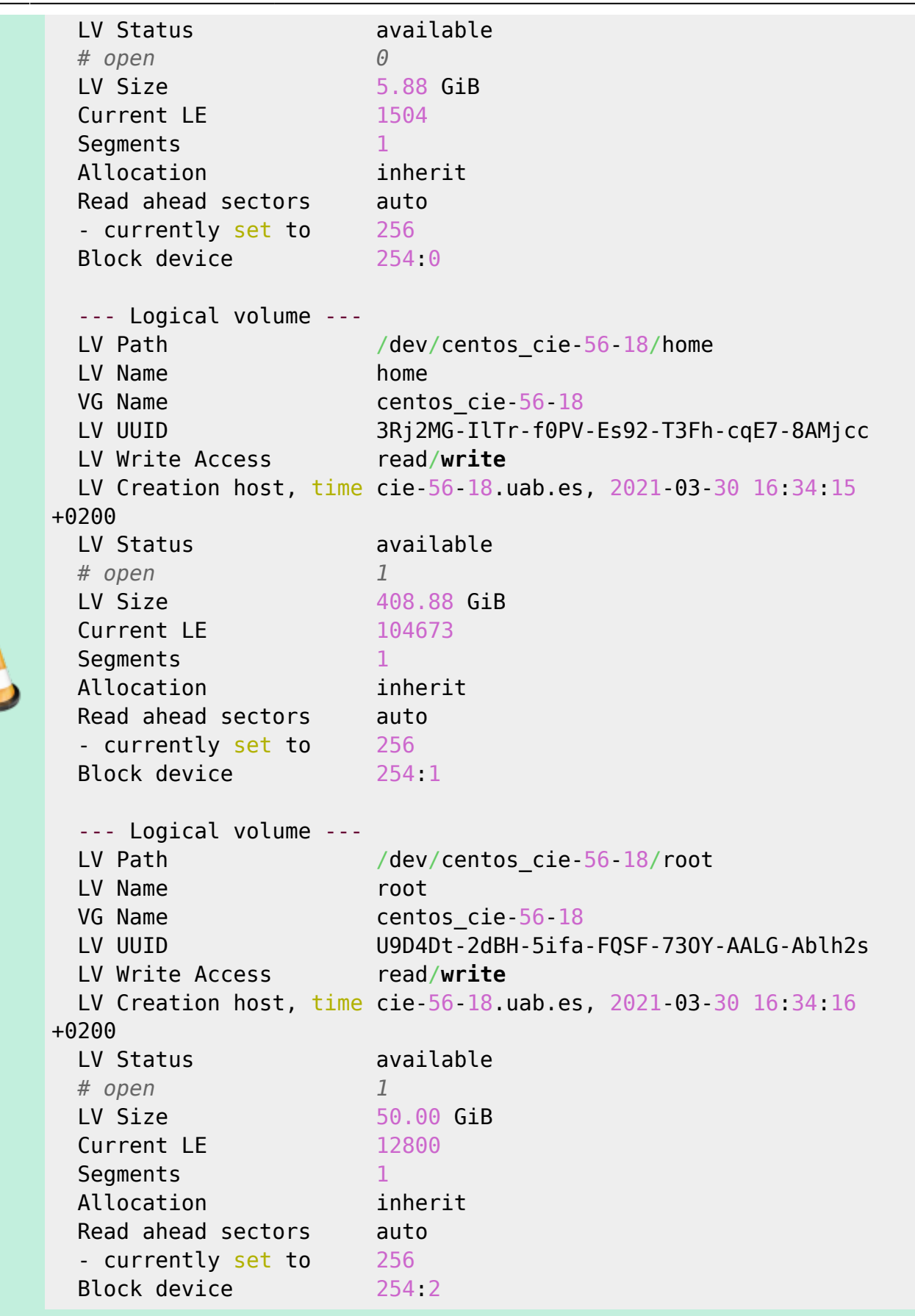

[1\)](#page--1-0)

Last

es nota que la xarxa és ràpida, que el servidor està a la mateixa xarxa d'alta velocitat, i que el disc

#### dur és d'estat sòlid

From: <https://sermn.uab.cat/wiki/> - **SeRMN Wiki**

Permanent link: **[https://sermn.uab.cat/wiki/doku.php?id=informatica:hp\\_z400\\_600\\_centos7&rev=1617204522](https://sermn.uab.cat/wiki/doku.php?id=informatica:hp_z400_600_centos7&rev=1617204522)**

Last update: **2021/03/31 17:28**

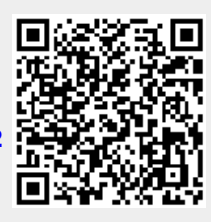